# **[Mailings](https://v1.manualdemarcasura.com/proteccion/aplicaciones-digitales/mailings/)**

El mailing es un medio de comunicación que requiere versatilidad en layouts para cubrir distintas necesidades de información.

A continuación, se presentan lineamientos básicos y descargables para su construcción.

## **Elementos**

Los elementos básicos para construir un mailing son los siguientes:

- 1. Logotipo
- 2. Descriptor de negocio
- 3. Imagen
- 4. Franja de color del negocio
- 5. Titular
- 6. Contenido
- 7. Footer
- 8. Legales
- 9. Opt-Out

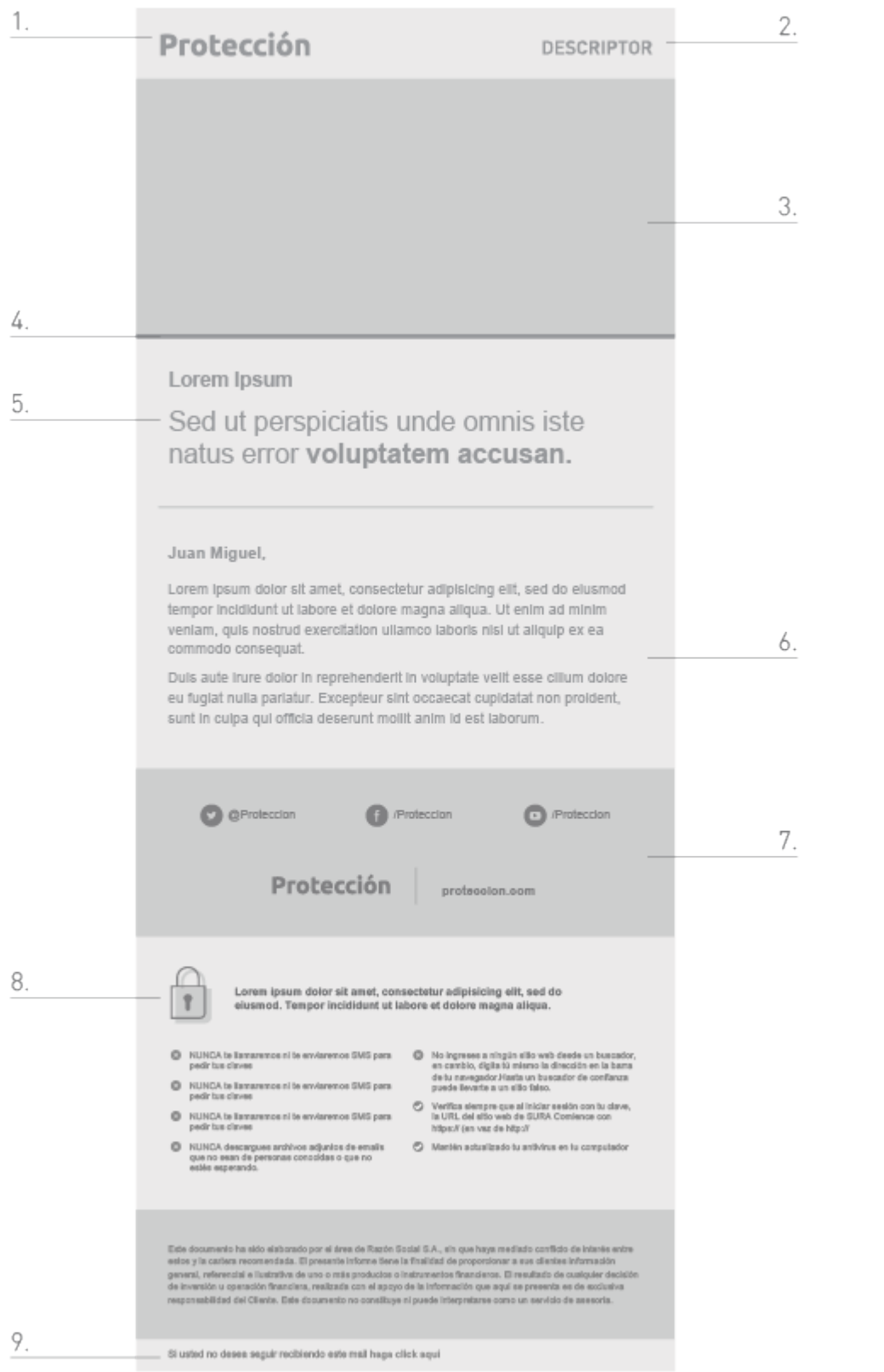

#### Descarga los archivos editables Illustrator y Sketch

#### [Descargar](https://v1.manualdemarcasura.com/wp-content/uploads/-descargables/PROTECCION/3_MEDIOS%20DIGITALES/PRO_MAILINGS/Proteccion_ejemplos_mailings.ai)

## **Encabezado**

En el encabezado del mailing, el logotipo se ubica del lado izquierdo y el descriptor de negocio del lado derecho, a diferencia de los materiales impresos. En pantallas digitales, los usuarios ven la información de izquierda a derecha, usualmente ignorando el contenido ubicado en la esquina superior derecha.

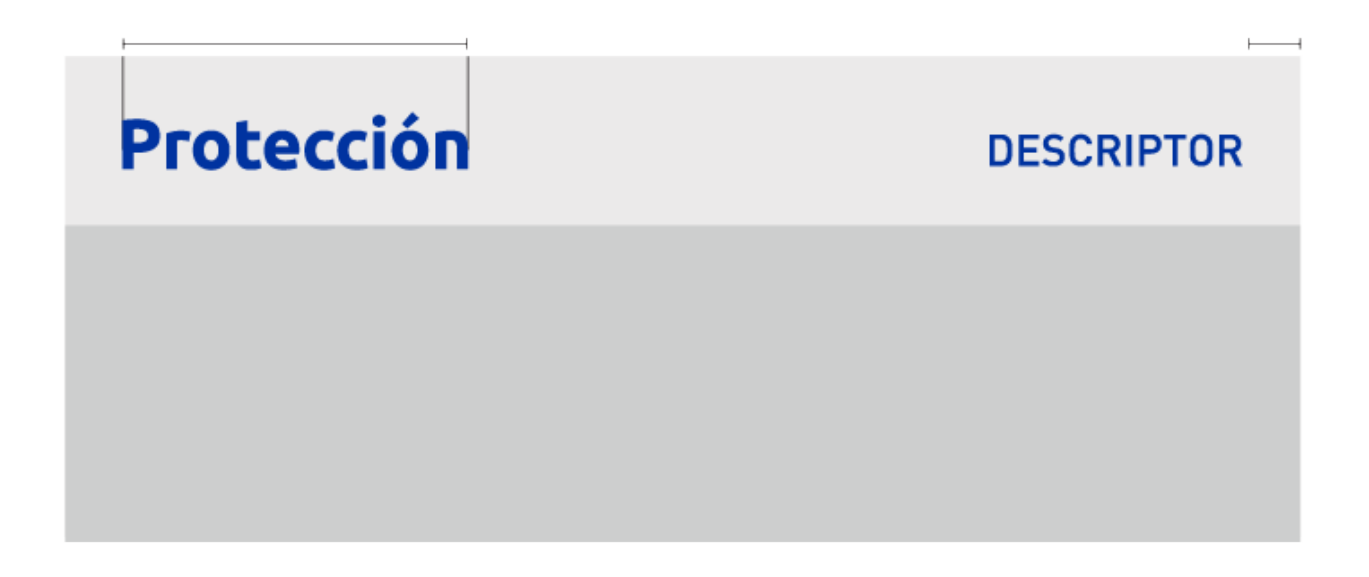

### **Footer**

Existen cuatro alternativas de footer que se pueden utilizar de acuerdo a la cantidad de redes sociales que se quiera comunicar.

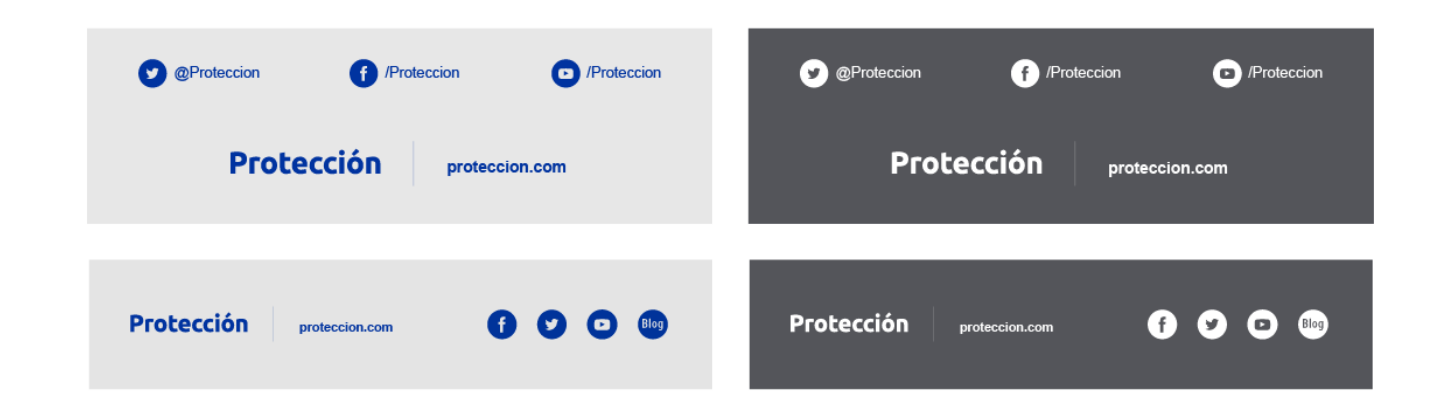

# **Kit UI**

El Kit UI (user interface kit) proporciona versatilidad para diagramar la información en los mailings, a través de módulos de contenidos.

- 1. Colores
- 2. Tipografías
- 3. Botones (Call to action)
- 4. Iconografía
- 5. Cabeceras
- 6. Encabezados de título
- 7. Tablas de contenidos
- 8. Módulos de presentación
- 9. Módulos de promociones
- 10. Módulos de eventos
- 11. Noticias
- 12. Videos
- 13. Descargas
- 14. Tablas y gráficos
- 15. Bloques legales

Descarga Kit UI

[Descargar](https://v1.manualdemarcasura.com/wp-content/uploads/-descargables/PROTECCION/3_MEDIOS%20DIGITALES/PRO_MAILINGS/Proteccion_KitUI.pdf)

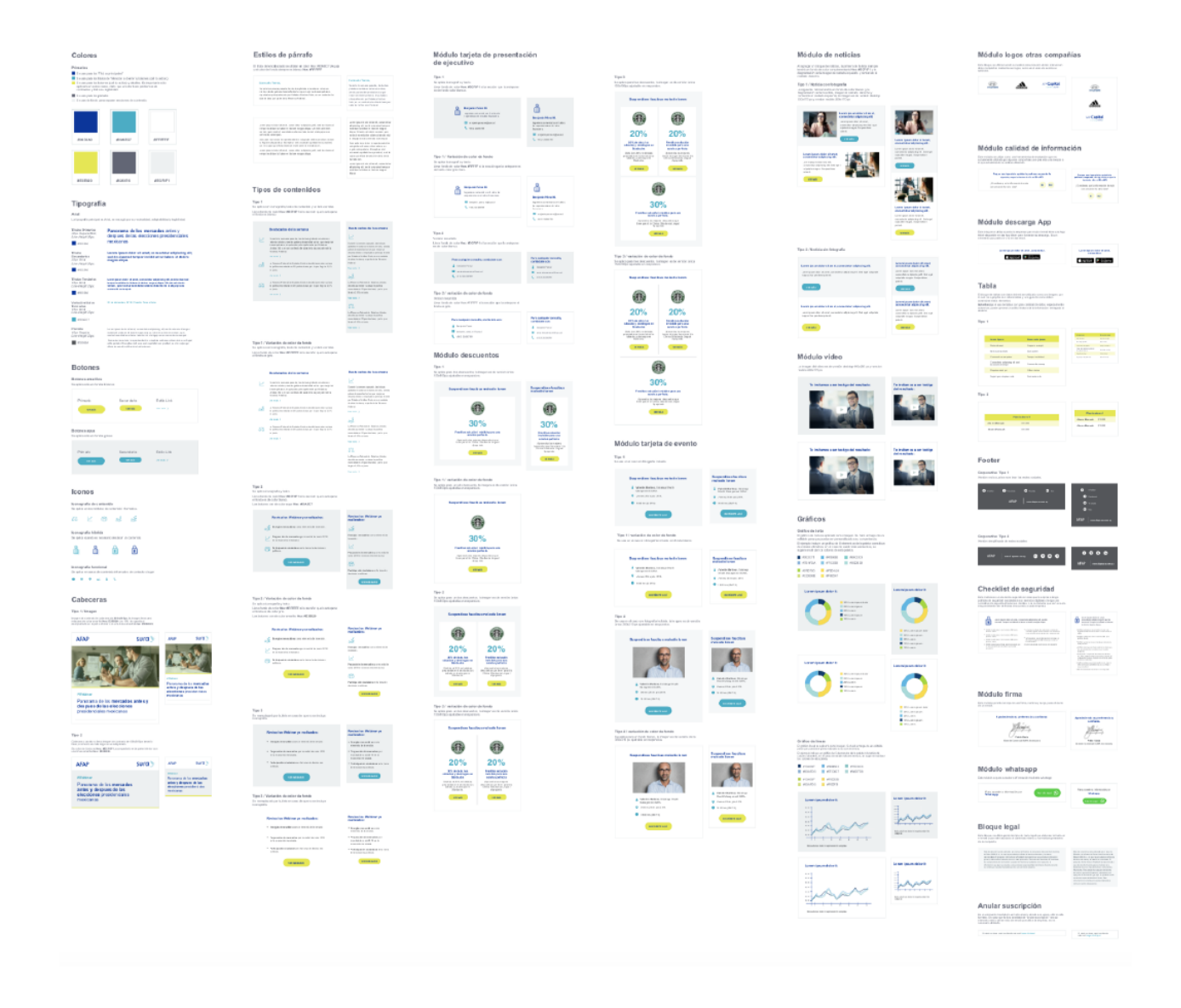

# **STRIPO**

STRIPO es un software web que permite realizar diseños modulares de emails responsivos a través de un editor web, sin la necesidad de contar con conocimientos en HTML.

En STRIPO tendremos disponibles los módulos del Kit UI, mencionados anteriormente, que nos permitirán crear, de forma simple y rápida, las distintas plantillas que se necesiten.

Para utilizar la plataforma de STRIPO se necesitará:

1. Ingresar en www.stripo.email

2. Crear una cuenta con tu correo de Protección

3. Escribir un correo a felipe@ilogica.cl y hola@ilogica.cl solicitando acceso a la carpeta compartida del "país" para acceder a la biblioteca colaborativa. Deberás indicar tu nombre completo, correo con el que creaste la cuenta y el negocio y país al que perteneces.

4. Recibir la invitación y acceder a la base de plantillas rediseñadas y biblioteca de componentes.

5. Seguir los lineamientos para mailings de este manual.

Descarga los manuales de STRIPO y de Tono y Voz

[Descargar](https://v1.manualdemarcasura.com/wp-content/uploads/-descargables/PROTECCION/3_MEDIOS%20DIGITALES/PRO_MAILINGS/Proteccion-stripo-informe.zip)

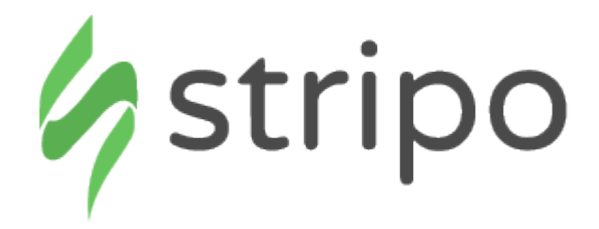

# **Ejemplos**

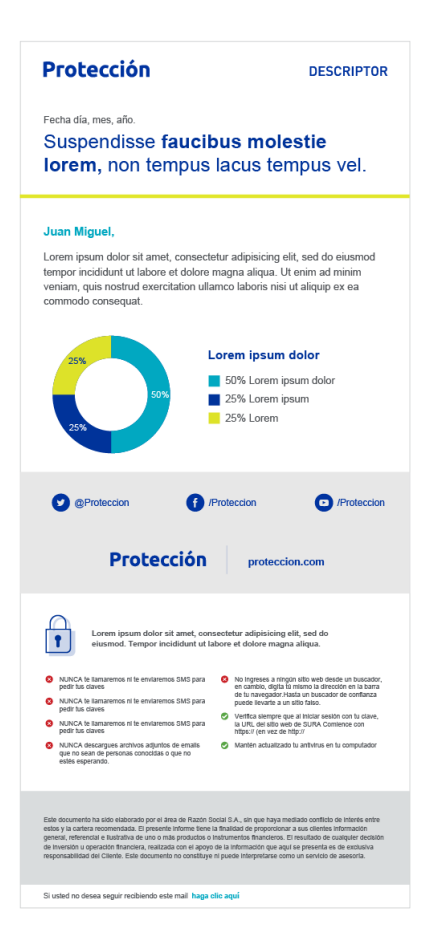

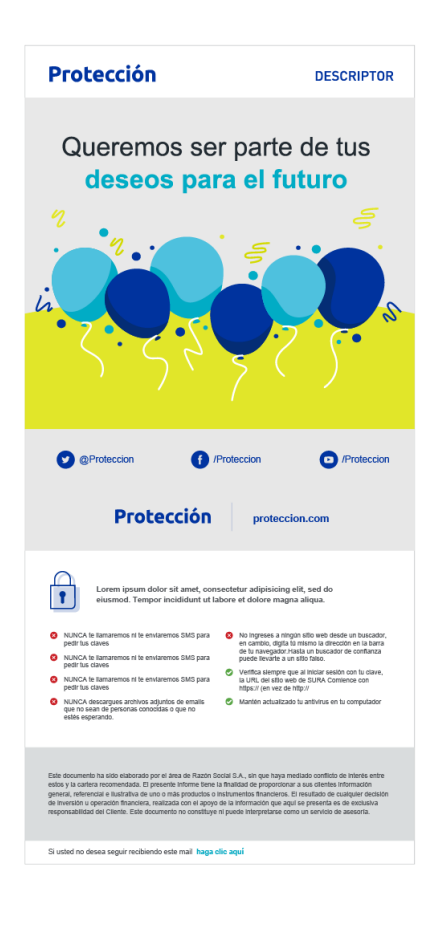

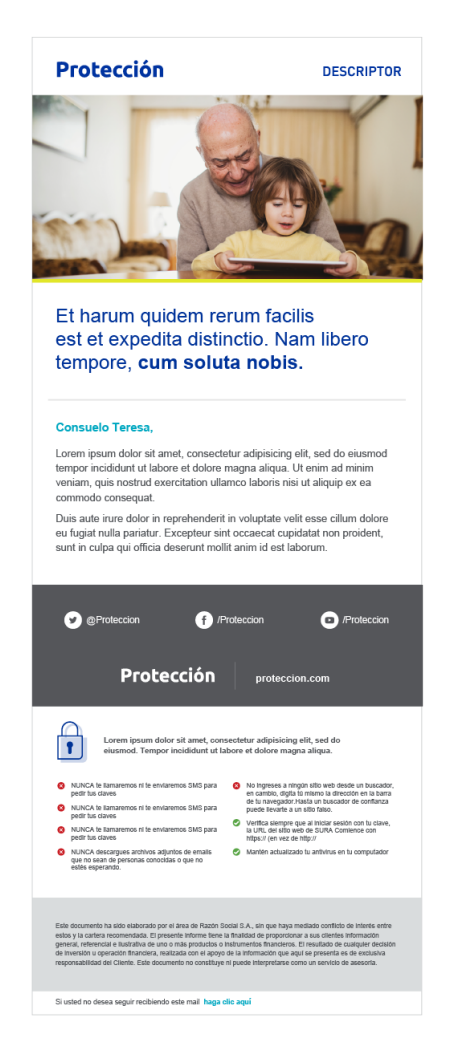

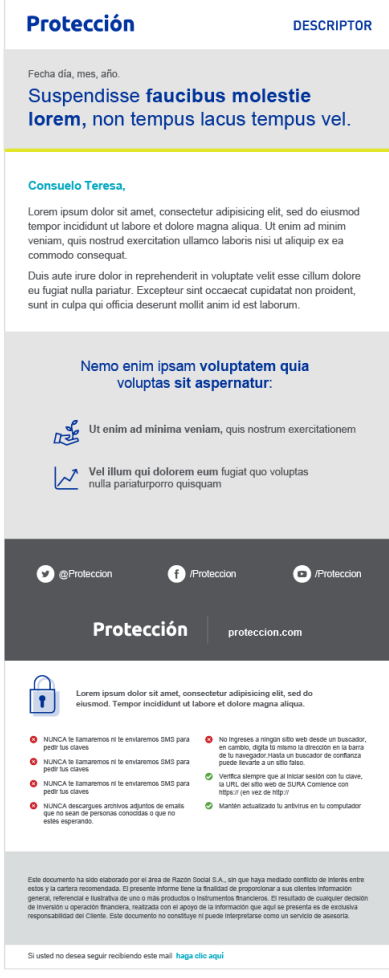